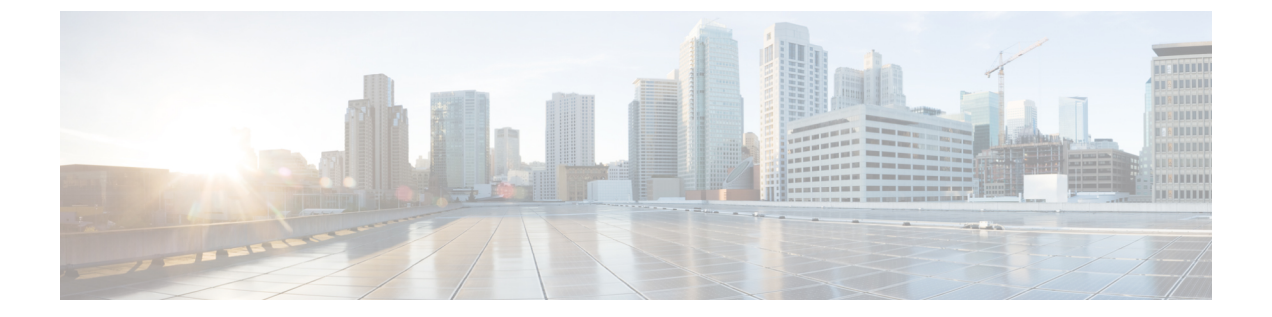

変数

変数は、レポートの生成中にレポートフィルタで使用されます。一連の値を定義することによ り、変数を作成できます。一度作成された変数は、特定のフィールドおよび関連するレコード の種類のフィルタとして再利用できます。

• 変数の作成、編集、表示、および削除 (1 ページ)

## 変数の作成、編集、表示、および削除

新規変数を作成するには、次の手順を実行します。

- ステップ **1 [**変数(**Variables**)**]** > **[**新規(**New**)**]** の順に選択します。
- ステップ **2** 変数の名前を入力します。
- ステップ **3 [**関連列(**Associated Column**)**]** ドロップダウンリストで値を選択します。
- ステップ **4** 値を定義し、説明を入力します。
- ステップ **5** 変数の範囲を定義します。スコープは次のようになります。
	- ユーザー 変数が定義され、ユーザーのみが使用します。
	- グローバル 部門全体で使用できる変数です。**[**値を共有する(**Is Value Shared?**)**]** トグルは、部門全 体で変数を共有するか、自分の部門のユーザーのみに限定するかを決定します。

ステップ **6 [**保存(**Save**)**]** をクリックします。

をクリックすると変数を表示、編集、コピーまたは削除できます。

 $\overline{\phantom{a}}$ 

I

**2**

翻訳について

このドキュメントは、米国シスコ発行ドキュメントの参考和訳です。リンク情報につきましては 、日本語版掲載時点で、英語版にアップデートがあり、リンク先のページが移動/変更されている 場合がありますことをご了承ください。あくまでも参考和訳となりますので、正式な内容につい ては米国サイトのドキュメントを参照ください。